Reference Architecture

# EMC INFRASTRUCTURE FOR VIRTUAL DESKTOPS ENABLED BY EMC VNX, VMWARE vSPHERE 4.1, VMWARE VIEW 4.5, VMWARE VIEW COMPOSER 2.5, AND CISCO UNIFIED COMPUTING SYSTEM

Reference Architecture

# EMC GLOBAL SOLUTIONS

April 2011

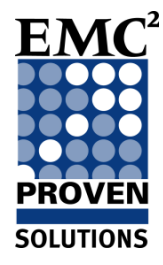

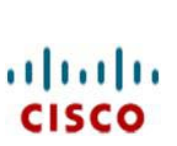

**PARTNER TECHNOLOGY ALLIANCE** 

**vm**ware<sup>®</sup>

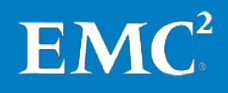

Copyright © 2011 EMC Corporation. All Rights Reserved.

EMC believes the information in this publication is accurate as of its publication date. The information is subject to change without notice.

The information in this publication is provided "as is." EMC Corporation makes no representations or warranties of any kind with respect to the information in this publication, and specifically disclaims implied warranties of merchantability or fitness for a particular purpose.

Use, copying, and distribution of any EMC software described in this publication requires an applicable software license.

For the most up-to-date listing of EMC product names, see EMC Corporation Trademarks on EMC.com.

VMware, VMware vCenter, VMware View, and VMware vSphere are registered trademarks or trademarks of VMware, Inc. in the United States and/or other jurisdictions. Iomega and IomegaWare are registered trademarks or trademarks of Iomega Corporation. All other trademarks used herein are the property of their respective owners.

Part Number H8196

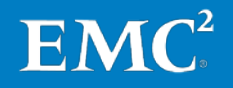

### **Table of Contents**

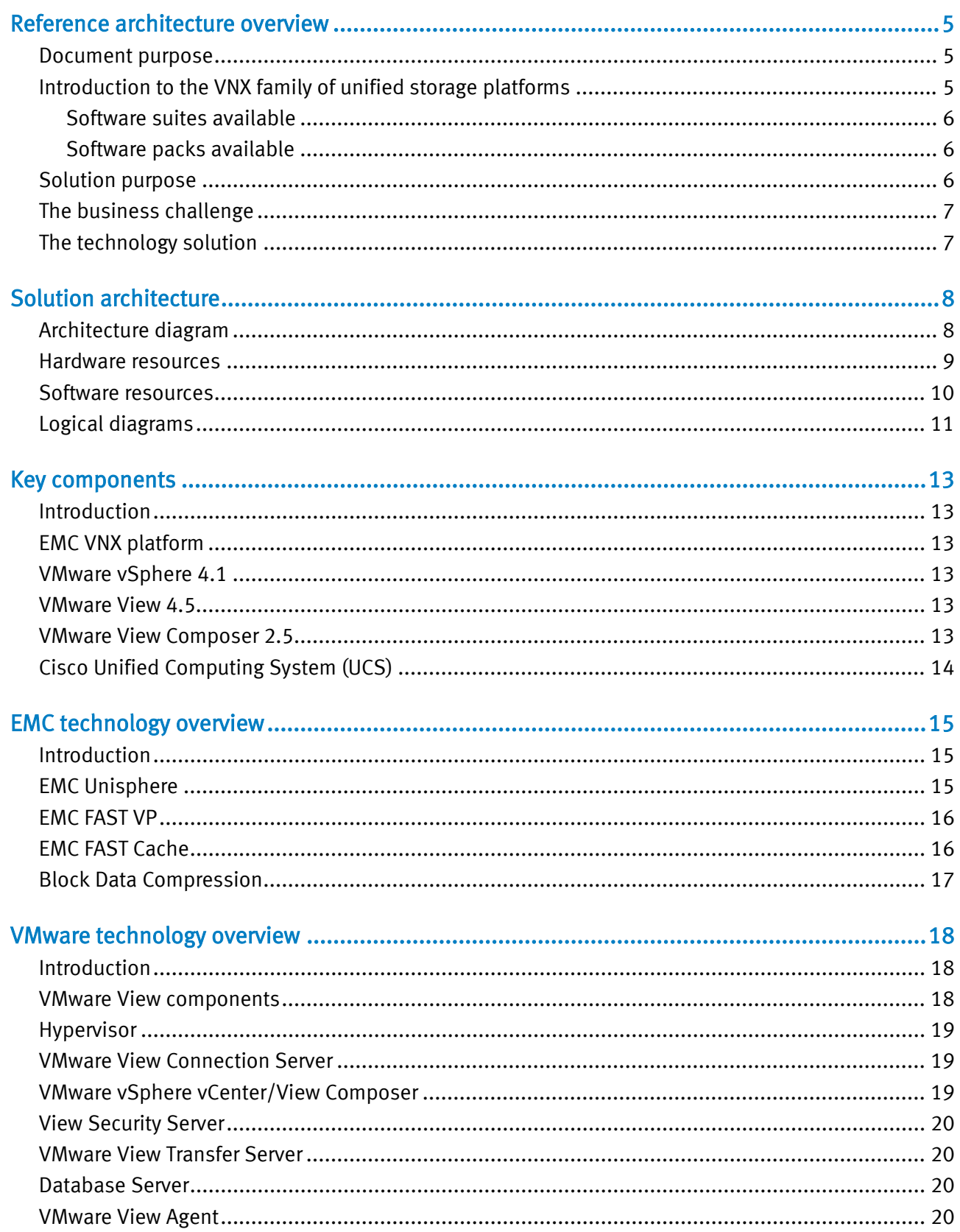

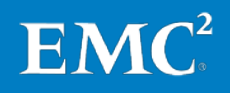

EMC Infrastructure for Virtual Desktops Enabled by EMC VNX, VMware vSphere 4.1,<br>VMware View 4.5, VMware View Composer 2.5, and<br>Cisco Unified Computing System—Reference Architecture  $\overline{\mathbf{3}}$ 

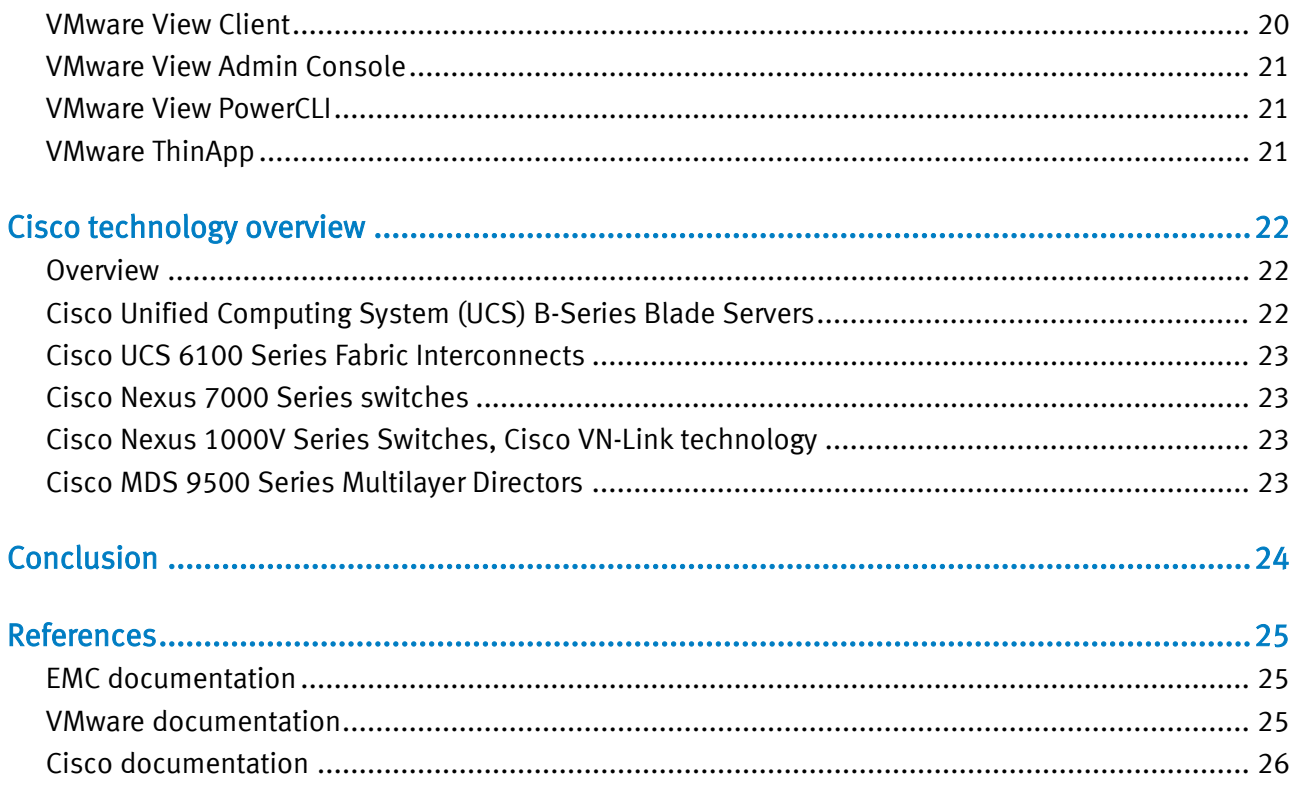

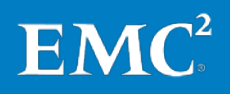

### <span id="page-4-0"></span>Reference architecture overview

<span id="page-4-2"></span><span id="page-4-1"></span>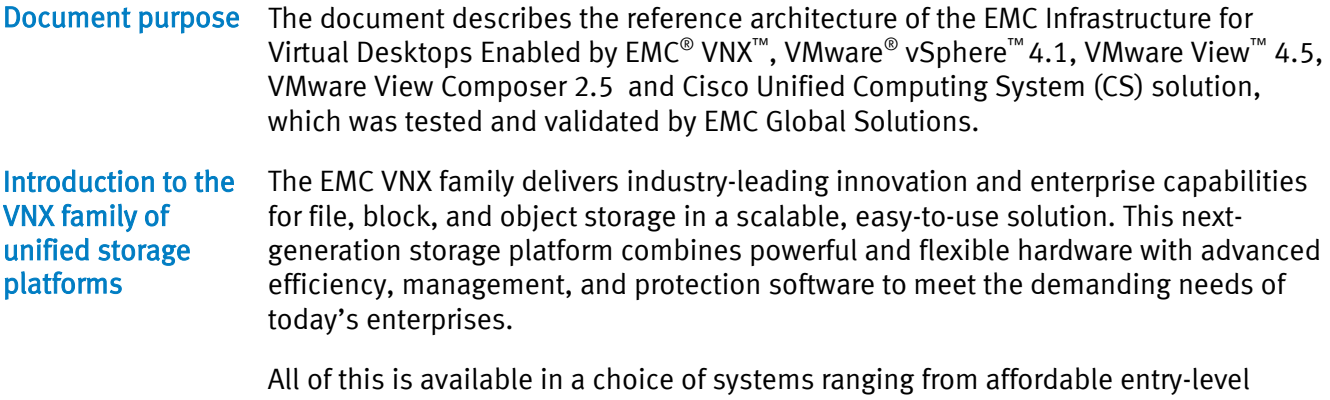

solutions to high-performance, petabyte-capacity configurations servicing the most demanding application requirements. The VNX family includes the VNXe™ series, purpose-built for the IT manager in entry-level environments, and the VNX series, designed to meet the high-performance, high-scalability requirements of midsize and large enterprises. The VNX family includes two platform series:

• The VNX series, delivering leadership performance, efficiency, and simplicity for demanding virtual application environments that includes VNX7500™, VNX5700™, VNX5500™, VNX5300™, and VNX5100™

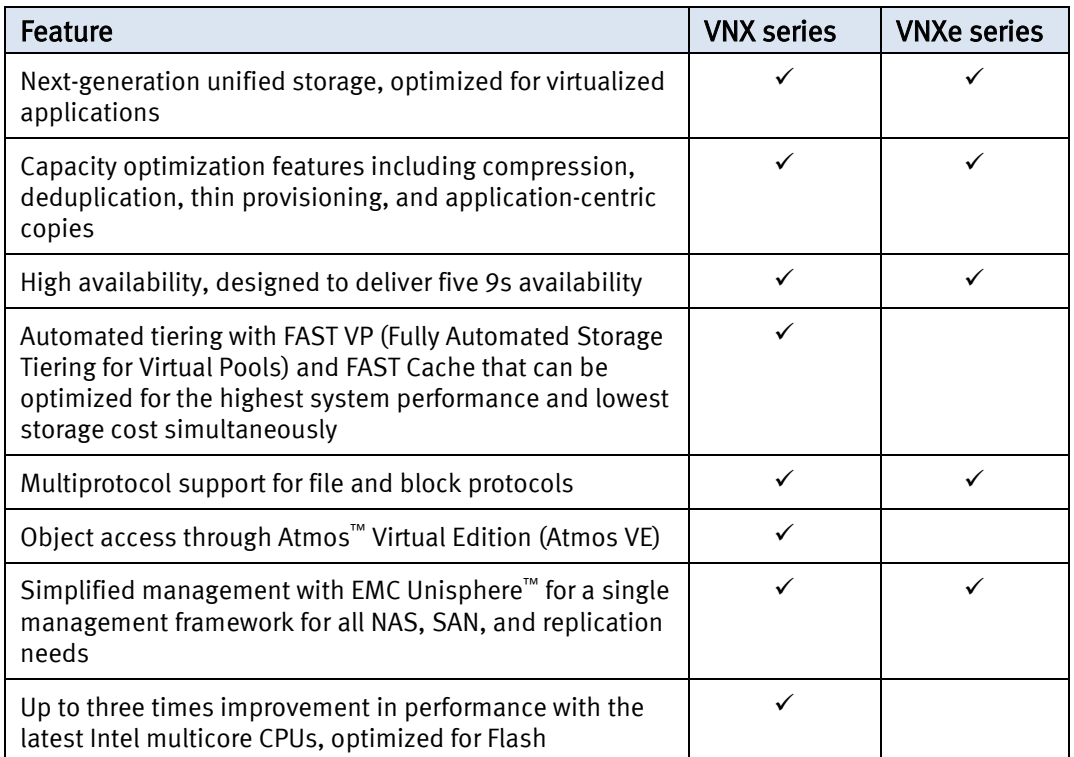

• The VNXe (entry) series with breakthrough simplicity for small and medium businesses that includes VNXe3300™ and VNXe3100™

Note: VNXe does not support block compression.

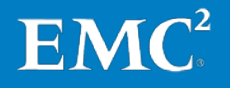

### <span id="page-5-0"></span>Software suites available

- FAST Suite—Automatically optimizes for the highest system performance and the lowest storage cost simultaneously (not available for the VNXe series or the VNX5100).
- Local Protection Suite—Practices safe data protection and repurposing (not applicable to the VNXe3100 as this functionality is provided at no additional cost as part of the base software).
- Remote Protection Suite—Protects data against localized failures, outages, and disasters.
- Application Protection Suite—Automates application copies and proves compliance.
- Security and Compliance Suite—Keeps data safe from changes, deletions, and malicious activity.

#### <span id="page-5-1"></span>Software packs available

- Total Efficiency Pack—Includes all five software suites (not available for the VNX5100 and VNXe series).
- Total Protection Pack—Includes local, remote, and application protection suites (not applicable to the VNXe3100).
- Total Value Pack—Includes all three protection software suites and the Security and Compliance Suite (the VNX5100 and VNXe3100 exclusively support this package).
- <span id="page-5-2"></span>The purpose of this reference architecture is to build and demonstrate the functionality, performance, and scalability of virtual desktops enabled by the EMC VNX family, VMware vSphere 4.1, VMware View 4.5, VMware View Composer 2.5, and Cisco Unified Computing System. We built this solution on an EMC VNX5700 platform with multiprotocol support, which enables Fibre Channel (FC), block-based storage for the VMware vStorage Virtual Machine File System (VMFS) and CIFS-based storage for user data. Solution purpose

This reference architecture validates the performance of the solution and provides guidelines to build similar solutions.

This document is not a comprehensive guide to every aspect of this solution.

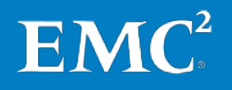

### <span id="page-6-0"></span>The business challenge

Customers require a scalable, tiered, and highly available infrastructure on which to deploy their virtual desktop environment. There are several new technologies available to assist them in architecting a virtual desktop solution, but they need to know how to best use these technologies to maximize their investment, support service-level agreements, and reduce their desktop total cost of ownership (TCO).

The purpose of this solution is to build a replica of a common customer virtual desktop infrastructure (VDI) environment and validate the environment for performance, scalability, and functionality. Customers will realize:

- Increased control and security of their global, mobile desktop environment, which is typically their most at-risk environment
- Better end-user productivity with a more consistent environment
- Simplified management with the environment contained in the data center
- Better support of service level agreements and compliance initiatives
- Lower operational and maintenance costs

### <span id="page-6-1"></span>The technology solution

This solution demonstrates how to use an EMC VNX platform to provide the storage resources for a robust VMware View 4.5 environment by using Windows 7 virtual desktops.

Planning and designing the storage infrastructure for VMware View is a critical step because the shared storage must be able to absorb large bursts of input/output (I/O) that occur during the course of a day, which can lead to periods of erratic and unpredictable virtual desktop performance. Users can adapt to slow performance, but unpredictable performance will quickly frustrate them.

To provide a predictable performance to a virtual desktop infrastructure, the storage must be able to handle the peak I/O load from the clients without resulting in a lengthy response time. Designing for this workload involves deploying several disks to handle brief periods of heavy I/O, which is expensive to implement.

This solution incorporates the following components and the EMC VNX5700 platform:

- 2,000 Microsoft Windows 7 virtual desktops
- VMware View Composer 2.5-based linked clones
- Storage tiering (SAS and NL-SAS)
- **EMC FAST Cache**
- EMC FAST VP
- Cisco Unified Computing System (UCS)
- Sizing and layout of the 2,000-desktop VMware View 4.5 environment
- Multipathing and load balancing by EMC PowerPath®/VE
- User data on the CIFS share
- Redundant View Connection Manager

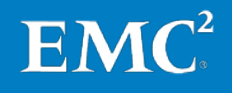

### <span id="page-7-0"></span>Solution architecture

<span id="page-7-1"></span>Architecture diagram

This section describes the tests performed to validate the EMC Infrastructure for Virtual Desktops Enabled by EMC VNX, VMware vSphere 4.1, VMware View 4.5, and VMware View Composer 2.5 solution. It involves building a 2,000-desktop VMware View 4.5 environment on a VNX series system and integrates the new features of each of these systems to provide a compelling, cost-effective VDI platform.

[Figure 1](#page-7-2) depicts the overall physical architecture of the solution.

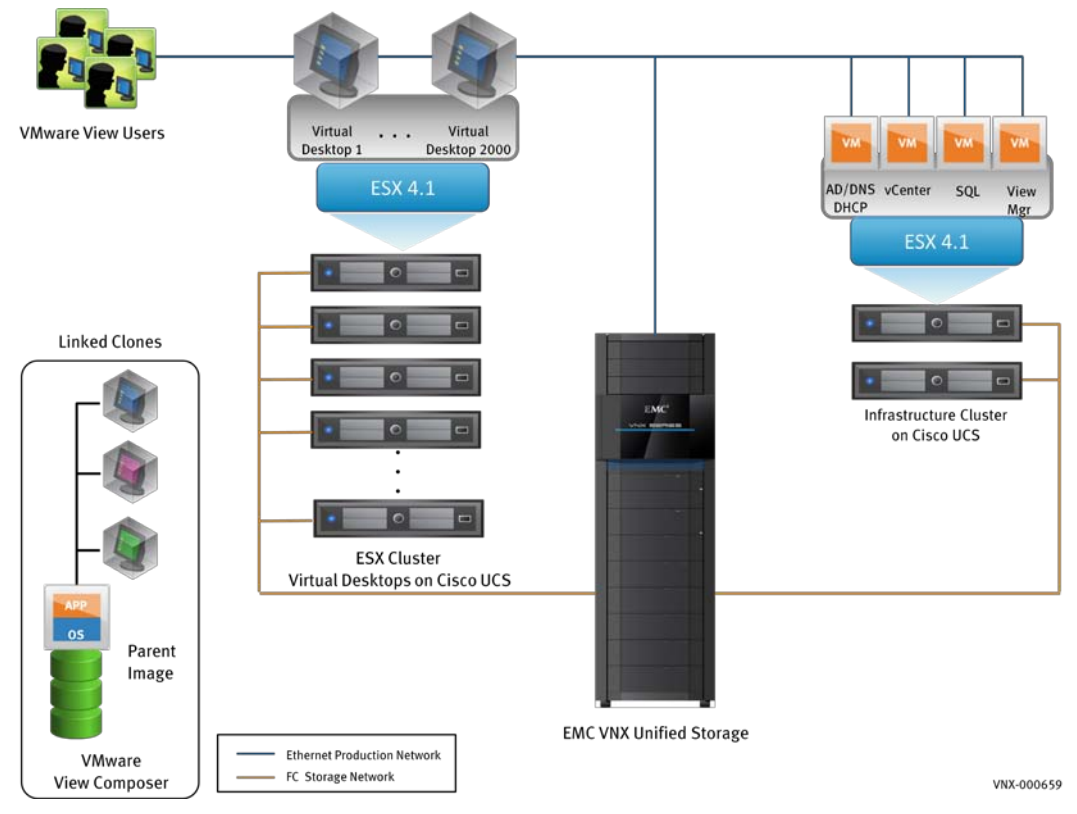

<span id="page-7-2"></span>Figure 1. Solution architecture

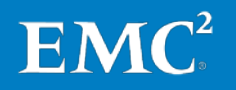

EMC Infrastructure for Virtual Desktops Enabled by EMC VNX, VMware vSphere 4.1, VMware View 4.5, VMware View Composer 2.5, and Cisco Unified Computing System—Reference Architecture 8

#### <span id="page-8-0"></span>**Hardware** resources

[Table 1](#page-8-1) lists the hardware used in this solution.

<span id="page-8-1"></span>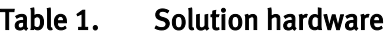

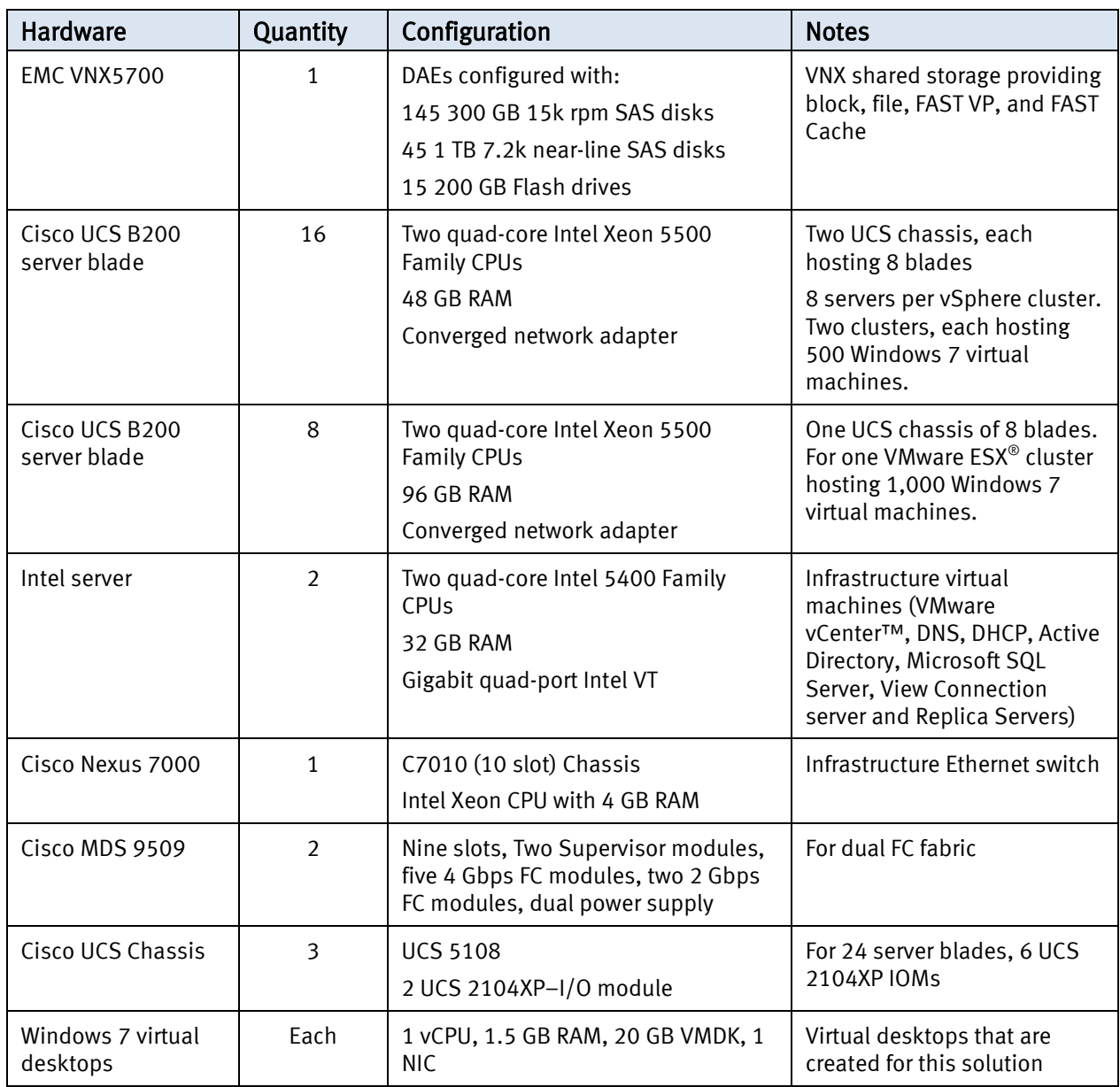

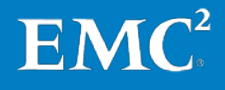

EMC Infrastructure for Virtual Desktops Enabled by EMC VNX, VMware vSphere 4.1, 9 VMware View 4.5, VMware View Composer 2.5, and Cisco Unified Computing System—Reference Architecture

<span id="page-9-0"></span>Software resources [Table 2](#page-9-1) lists the software used in this solution.

| Software                                          | Configuration    | <b>Notes</b>                                                                         |
|---------------------------------------------------|------------------|--------------------------------------------------------------------------------------|
| <b>EMC VNX5700</b>                                | Release 31       | Operating environment for block                                                      |
| VNX OE for block                                  |                  |                                                                                      |
| EMC VNX5700                                       | Release 7.0      | Operating environment for file                                                       |
| <b>VNX operating</b><br>environment (OE) for file |                  |                                                                                      |
| VMware vSphere ESX                                | 4.1 Build 260247 | Server hypervisor                                                                    |
| <b>EMC PowerPath Virtual</b><br>Edition           | 5.4 SP2          | Multipathing and load balancing for block access.                                    |
| <b>VMware vCenter Server</b>                      | 4.1 build 258902 | vSphere Management Server                                                            |
| <b>VMware View Manager</b>                        | 4.5 build 277452 | Software hosting virtual desktops                                                    |
| <b>VMware View Composer</b>                       | 2.5              | View component that uses linked clone technology to<br>reduce storage size           |
| Microsoft SQL Server                              | 2005             | Database that hosts the tables for VMware vCenter,<br>View Composer, and View Events |
| Microsoft Windows 2008                            | R <sub>2</sub>   | Operating system for the server environment                                          |
| EMC Unisphere™                                    | 1.0              | Management tool for EMC VNX series                                                   |
| <b>Microsoft Windows 7</b><br>Enterprise          | 64-bit RTM       | Operating system for the virtual desktops                                            |
| <b>VMware Tools</b>                               | 8.3.2            | Enhancement tool for the virtual machine                                             |
| Microsoft Office                                  | Office 2007 SP2  | Used on the virtual desktops                                                         |
| <b>UCS</b>                                        | 1.2              | Firmware, management software                                                        |

<span id="page-9-1"></span>Table 2. Solution software

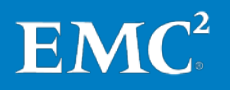

#### <span id="page-10-0"></span>As part of validating this solution, we compared the test results using the following scenarios: Logical diagrams

- FAST Cache with no dedicated replica LUN
- FAST Cache with dedicated replica LUN
- No FAST Cache with dedicated replica LUN

Each scenario is pictured in the following diagrams.

FAST Cache and no dedicated replica LUN

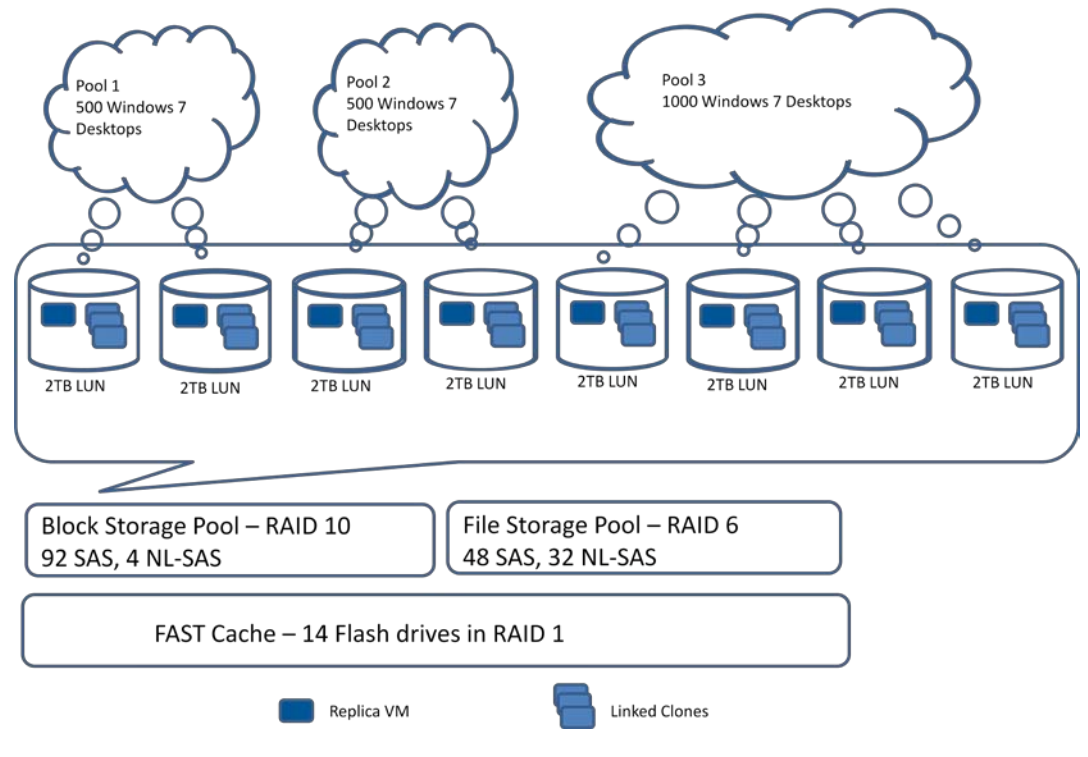

Figure 2. FAST Cache with no dedicated replica LUN

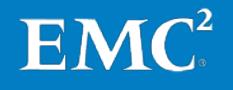

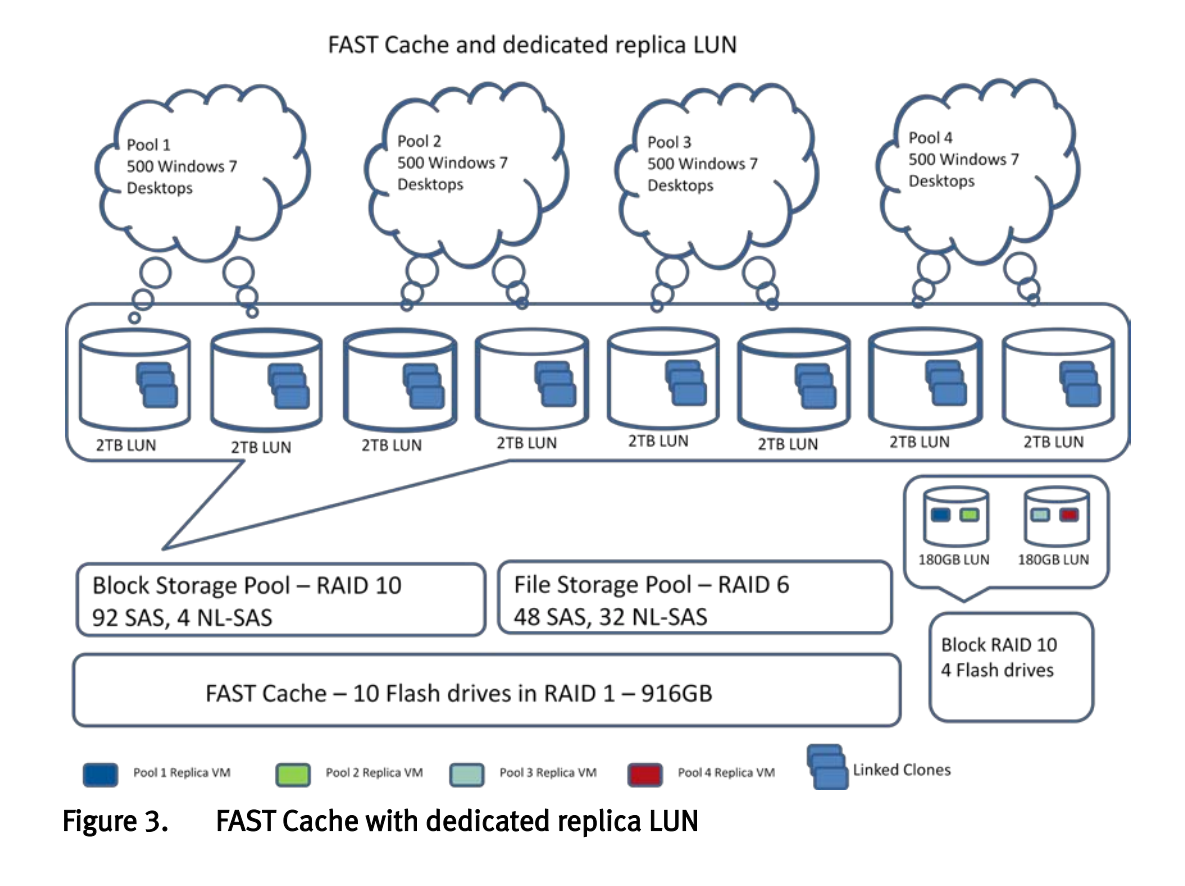

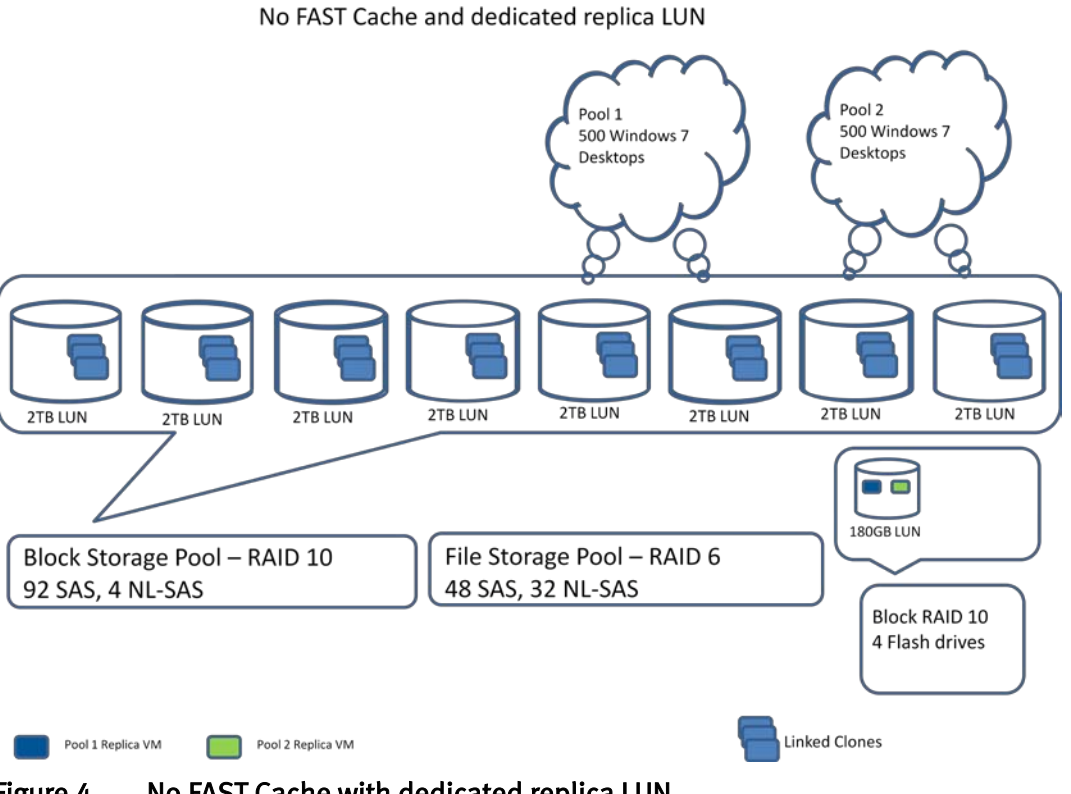

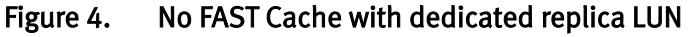

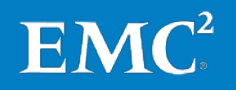

EMC Infrastructure for Virtual Desktops Enabled by EMC VNX, VMware vSphere 4.1, VMware View 4.5, VMware View Composer 2.5, and Cisco Unified Computing System—Reference Architecture 12

### <span id="page-12-0"></span>Key components

<span id="page-12-1"></span>**Introduction** 

This section briefly describes the key components used in this solution, including:

- EMC VNX platform
- VMware vSphere 4.1
- VMware View 4.5
- VMware View Composer 2.5
- Cisco Unified Computing System (UCS)
- <span id="page-12-2"></span>EMC's VNX platform brings flexibility to multiprotocol environments. With EMC unified storage, you can connect to multiple storage networks using NAS, iSCSI, and Fibre Channel SAN. EMC unified storage leverages advanced technologies like EMC FAST VP and EMC FAST Cache on the VNX operating environment for block to optimize performance for the virtual desktop environment, helping support service-level agreements. EMC unified storage supports vStorage APIs for Array Integration (VAAI), which was introduced in VMware vSphere 4.1. VAAI enables quicker virtual desktop provisioning and start-up. EMC VNX platform
- <span id="page-12-3"></span>VMware vSphere 4.1 is the market-leading virtualization platform that is used across thousands of IT environments around the world. VMware vSphere 4.1 can transform or virtualize computer hardware resources, including CPUs, RAM, hard disks, and network controllers, to create a fully functional virtual machine that runs its own operating systems and applications just like a physical computer. VMware vSphere 4.1

The high-availability features of VMware vSphere 4.1 coupled with DRS and Storage vMotion® enable the seamless migration of virtual desktops from one VMware ESX server to another with minimal or no impact to the customer's usage.

- <span id="page-12-4"></span>VMware View 4.5 is the leading desktop virtualization solution that enables desktops to deliver cloud-computing services to users. VMware View 4.5 integrates effectively with vSphere 4.1 to provide: VMware View 4.5
	- View Composer 2.5 performance optimization—Optimizes storage utilization and performance by reducing the footprint of virtual desktops and using tiered storage.
	- Tiered storage support—View Composer 2.5 supports the use of different tiers of storage to maximize performance and reduce cost.
	- Thin provisioning support—Enables efficient allocation of storage resources when virtual desktops are provisioned. This results in better use of the storage infrastructure and reduced CAPEX/OPEX.

<span id="page-12-5"></span>VMware View Composer 2.5 VMware View Composer is a service that is installed on the vCenter server and provides storage savings by using linked clone technology to share the hard disk of parent virtual machines. This component is described further later in this document.

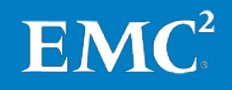

### <span id="page-13-0"></span>Cisco Unified Computing System (UCS)

Cisco UCS provides the computing platform purpose-built for virtualization, delivering a cohesive system that unites computing, networking, and storage access. Cisco UCS integrates a low-latency, lossless 10-Gigabit Ethernet unified network fabric with enterprise-class, x86-architecture servers that scale to the demands of virtualized desktop workloads without sacrificing performance or application responsiveness. Cisco UCS Manager enables a stateless computing model that uses Service Profile Templates to scale-up large pools of fully provisioned computing resources from "bare metal," within a fraction of the time required by traditional server solutions.

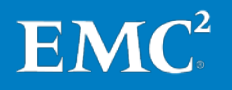

### <span id="page-14-0"></span>EMC technology overview

<span id="page-14-1"></span>This section identifies and briefly describes the major EMC VNX features used in this solution environment, including: **Introduction** 

- EMC Unisphere
- EMC FAST Cache
- EMC FAST VP
- Block Data Compression
- <span id="page-14-2"></span>EMC Unisphere provides a flexible, integrated experience for managing EMC CLARIION<sup>®</sup>, EMC Celerra<sup>®</sup>, and VNX platforms from a single display. This approach to midtier storage management fosters simplicity, flexibility, and automation. Unisphere's ease of use is reflected in intuitive task-based controls, customizable dashboards, and single-click access to real-time support tools and online customer communities. EMC Unisphere

Unisphere features include:

- Task-based navigation and controls that offer an intuitive, context-based approach to configuring storage, creating replicas, monitoring the environment, managing host connections, and accessing the Unisphere support ecosystem.
- A self-service Unisphere support ecosystem, accessible with one click from Unisphere, that provides users with quick access to real-time support tools, including live chat support, software downloads, product documentation, best practices, FAQs, online communities, and a way to order spares and submit service requests.
- Customizable dashboard views and reporting capabilities that enable at-aglance management by automatically presenting users with valuable information in terms of how they manage their storage. For example, customers can develop custom reports up to 18 times faster with EMC Unisphere than without.
- Common management provides a single sign-on and integrated experience for managing both block and file features.

[Figure 5](#page-15-2) provides an example of the Unisphere Summary page that gives administrators a wealth of detailed information on connected storage systems, from LUN pool and tiering summaries to physical capacity and RAID group information.

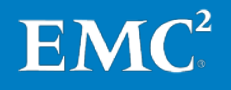

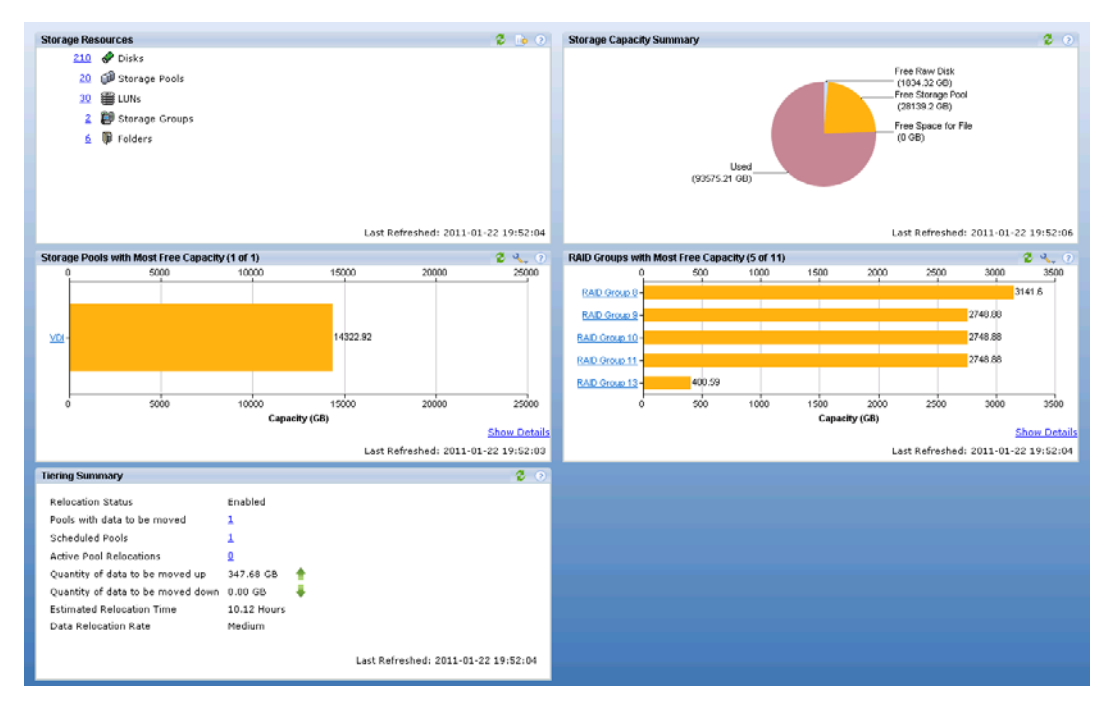

<span id="page-15-2"></span>Figure 5. Unisphere Summary page

<span id="page-15-0"></span>With EMC FAST VP, EMC has enhanced its FAST technology to support file as well as block. This feature works at the storage pool level, below the LUN abstraction. Whereas earlier versions of FAST operated above the LUN level, FAST technology analyzes data patterns at a far more granular level. As an example, rather than move an 800 GB LUN to flash drives, FAST VP now identifies and monitors the entire storage pool in 1 GB chunks. If data becomes active, then FAST VP automatically moves only these "hot" chunks to a higher tier like flash. As data cools, FAST VP also correctly identifies which chunks to migrate to lower tiers and proactively moves them. With such granular tiering, it is now possible to reduce storage acquisition while at the same time improve performance and response time. And because FAST VP is fully automated and policy-driven, there is no manual intervention required to make this happen, so you save on operating costs as well. EMC FAST VP

<span id="page-15-1"></span>EMC FAST Cache

VNX FAST Cache, a part of the VNX FAST Suite, enables you to use Flash drives as an expanded cache layer for the array. FAST Cache has array-wide features available for both file and block storage. FAST Cache works by examining 64 KB chunks of data in FAST Cache enabled objects on the array. Frequently accessed data is copied to the FAST Cache and subsequent accesses to that data chunk are serviced by FAST Cache. This allows immediate promotion of very active data to the Flash drives. This dramatically improves the response time for very active data and reduces the data hot spots that can occur within the LUN.

FAST Cache is an extended read/write cache that can absorb read-heavy activities such as boot storms and antivirus scans, and write-heavy workloads such as operating system patches and application updates.

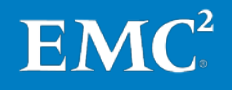

#### <span id="page-16-0"></span>Block Data **Compression**

EMC VNX includes Block Data Compression, which allows customers to save and reclaim space anywhere in their production environment with no restrictions. This capability makes storage even more efficient by compressing data and reclaiming valuable storage capacity. Block Data Compression works as a background task to minimize performance overhead. Block Data Compression also supports thin LUNs, and automatically migrates thick LUNs to thin during compression, freeing valuable storage capacity.

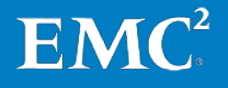

### <span id="page-17-0"></span>VMware technology overview

#### <span id="page-17-1"></span>VMware View delivers personalized virtual desktops as a managed service from a virtualization platform built to deliver the entire desktop, including the operating system, applications, and user data. VMware View 4.5 provides centralized automated management of these components with increased control and cost savings. VMware View 4.5 improves business agility while providing a flexible highperformance desktop experience for end users across a variety of network conditions. **Introduction**

#### <span id="page-17-2"></span>To provide a virtual desktop experience, VMware View uses various components, each with its own purpose. The components that make up the View environment are: VMware View components

- Hypervisor
- VMware View Connection server
- VMware vSphere vCenter Server/View Composer
- VMware View Security server
- VMware View Transfer server
- Supported database server like Microsoft SQL Server
- VMware View Agent
- VMware View Client
- VMware View Admin Console
- View PowerCLL
- ThinApp

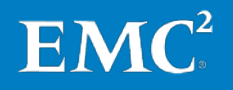

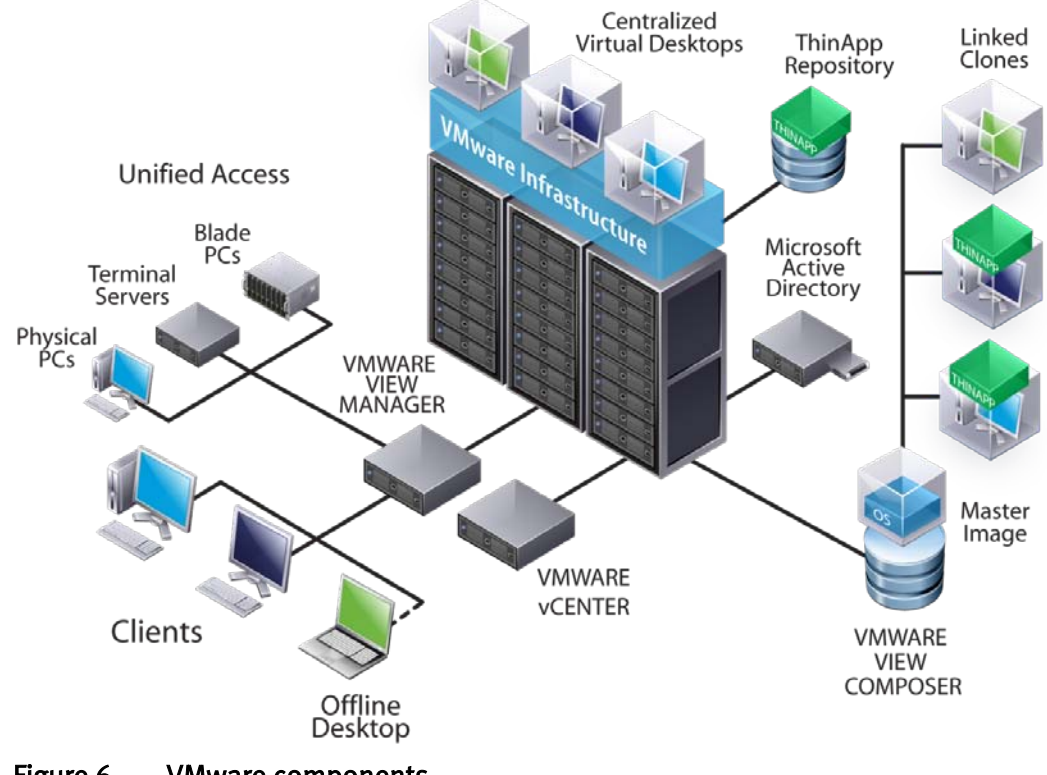

[Figure 6](#page-18-3) shows the VMware components described in the following sections.

<span id="page-18-3"></span>Figure 6. VMware components

<span id="page-18-0"></span>Hypervisor is used to host the virtual desktops. To get most of the features, we recommend that you use VMware vSphere 4. The vSphere 4 features such as vSphere API for array integration (VAAI), memory compression, and ballooning help to host more virtual desktops on a host. **Hypervisor** 

<span id="page-18-1"></span>The VMware View Connection Server hosts the LDAP directory and keeps the configuration information of the VMware View desktop pools, its associated virtual desktops, and VMware View. This data information can be replicated to other View Connection Replica servers. The View Connection Server also acts as a connection broker that maintains the desktop assignment. It supports an SSL connection to the desktop using RDP or PCoIP. It also supports RSA® SecurID® two-factor authentication and smart card authentication. VMware View Connection Server

<span id="page-18-2"></span>The VMware vSphere vCenter Server helps you manage your virtual machines and vSphere ESX hosts and provides high availability (HA) and Distributed Resource Scheduling (DRS) clusters. VMware vCenter Server hosts customization specification that permits cloned virtual machines to join the Active Directory (AD) domain. The View Composer service is installed on the vCenter Server that provides storage savings by using linked clone technology to share the hard disk of the parent virtual machine as shown in [Figure 7.](#page-19-5) VMware vSphere vCenter/View Composer

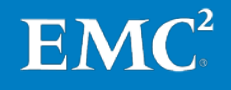

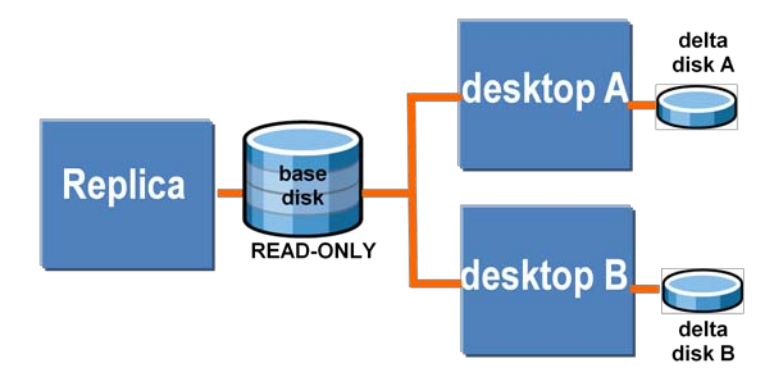

### <span id="page-19-5"></span>Figure 7. Linked clones

The operating system reads from the common read-only replica image and writes to the linked clone. Any unique data created by the virtual desktop is also stored in the linked clone. A logical representation of this relationship is shown i[n Figure 8.](#page-19-6)

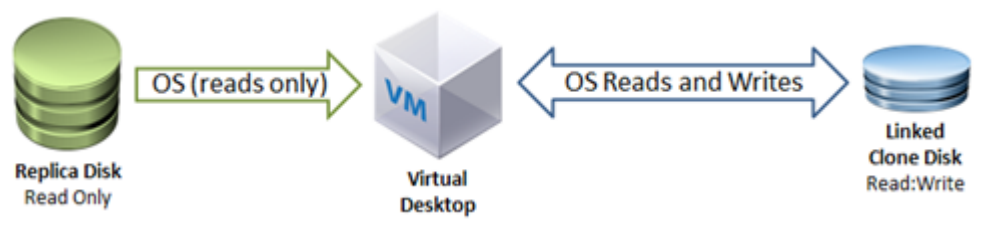

<span id="page-19-6"></span>Figure 8. Linked clone virtual machines

<span id="page-19-2"></span><span id="page-19-1"></span><span id="page-19-0"></span>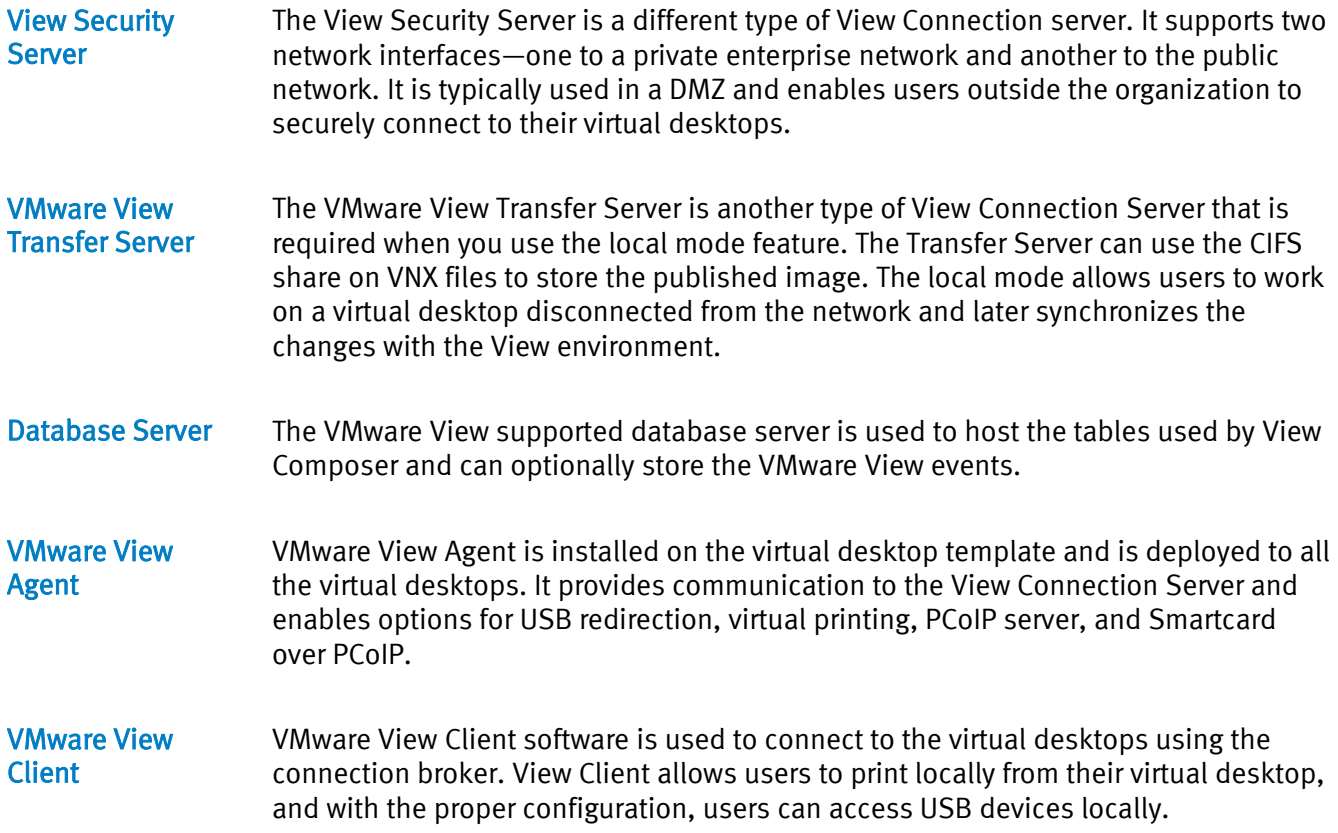

<span id="page-19-4"></span><span id="page-19-3"></span>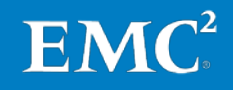

<span id="page-20-2"></span><span id="page-20-1"></span><span id="page-20-0"></span>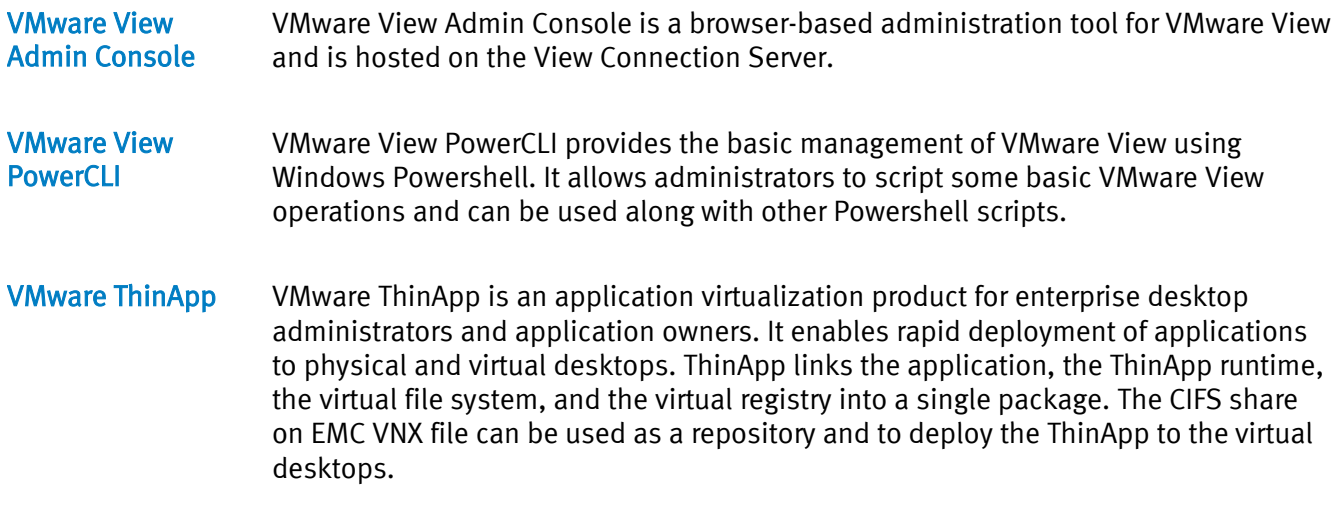

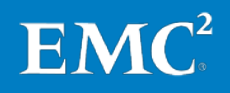

## <span id="page-21-0"></span>Cisco technology overview

#### <span id="page-21-1"></span>**Overview**

[Figure 9](#page-21-3) displays the Cisco UCS components described in this section.

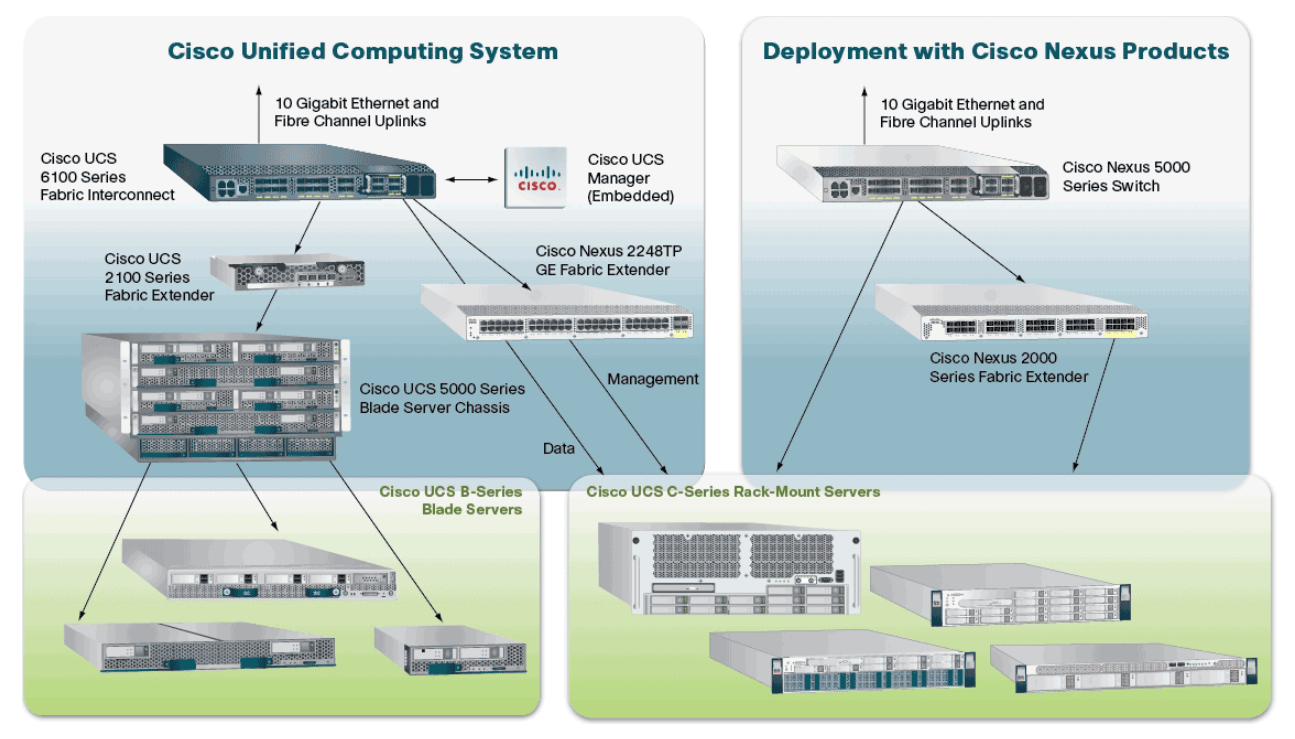

<span id="page-21-3"></span>Figure 9. Cisco Unified Computing System

#### <span id="page-21-2"></span>Cisco Unified Computing System (UCS) B-Series Blade Servers

Cisco UCS B-Series Blade Servers are designed for compatibility, performance, energy efficiency, large memory footprints, manageability, and unified I/O connectivity:

- Compatibility: Cisco UCS B-Series Blade Servers are designed around multicore Intel Xeon 5500, 5600, 6500 and 7500 Series processors, DDR3 memory, and an I/O bridge. Each blade server's front panel provides direct access for video, two USB, and console connections.
- Performance: Cisco's blade servers use the Intel Xeon next-generation server processors, which deliver intelligent performance, automated energy efficiency, and flexible virtualization. Intel Turbo Boost Technology automatically boosts processing power by using increased frequency and hyperthreading to deliver high performance when workloads demand and thermal conditions permit. Intel Virtualization Technology provides best-in-class support for virtualized environments, including hardware support for direct connections between virtual machines and physical I/O devices.
- Energy efficiency: Most workloads vary over time. Some workloads are bursty on a moment-by-moment basis, while others have predictable daily, weekly, or monthly cycles. Intel Intelligent Power Technology monitors the CPU utilization and automatically reduces energy consumption by putting processor cores into a low-power state based on real-time workload characteristics.
- Large-memory-footprint support: As each processor generation delivers even more power to applications, the demand for memory capacity to balance CPU

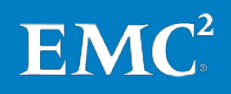

<span id="page-22-1"></span><span id="page-22-0"></span>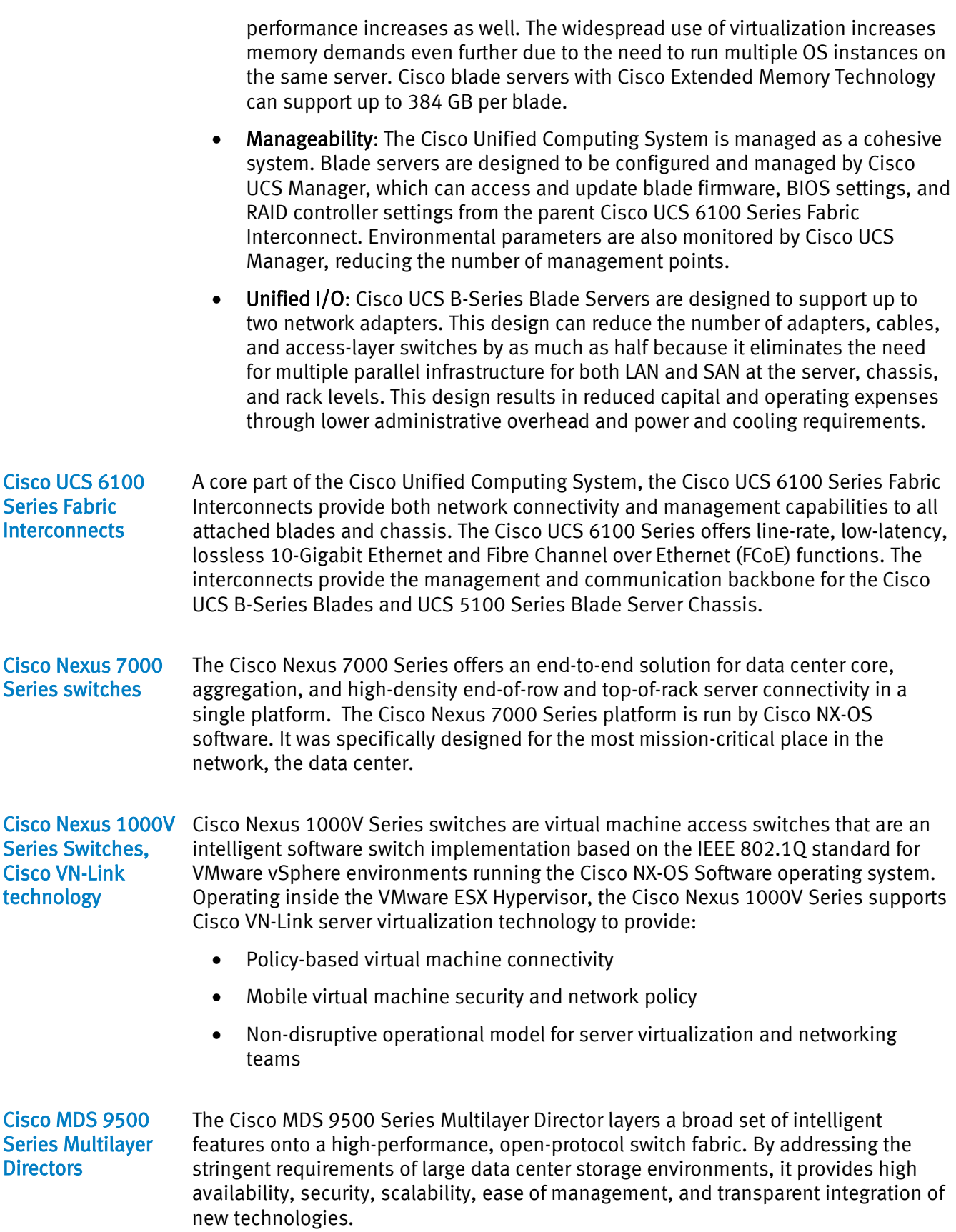

<span id="page-22-3"></span><span id="page-22-2"></span>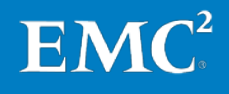

### <span id="page-23-0"></span>Conclusion

VMware View 4.5 virtualization technology meets user and IT needs, providing compelling advantages compared to traditional physical desktops and terminal services.

EMC VNX5700 brings flexibility to multiprotocol environments. With EMC unified storage, you can connect to multiple storage networks using NAS, iSCSI, and Fibre Channel SAN. EMC unified storage leverages advanced technologies like EMC FAST VP and EMC FAST Cache to optimize performance for the virtual desktop environment. EMC unified storage supports vStorage APIs for array integration (VAAI), which were introduced in VMware vSphere 4.1. VAAI enables hosts to support more virtual machines per LUN and allows quicker virtual desktop provisioning.

The zero page recognition and transparent page sharing vSphere 4.1 features help you save memory and allow you to host more virtual desktops per host. Cisco UCS delivers the large memory and processing capability to achieve higher densities of virtual desktops per server, providing perfect scaling, without sacrificing performance.

Our team found the following key results during the testing of this solution:

- By using FAST Cache and VAAI, the time to concurrently boot all 2,000 desktops to a usable start was significantly reduced by 25 percent.
- By using a VAAI-enabled storage platform, we were able to store up to 512 virtual machines compared to 64 virtual machines per LUN.
- With VMware transparent page sharing, we observed memory savings up to 92 GB on a host with 96 GB of RAM, and with less than 2 percent of it swapping to a FAST Cache-enabled LUN.
- Using Flash as FAST Cache for the read and write I/O operations reduced the number of spindles needed to support the required IOPS.
- Using Cisco UCS, the user did not experience any system performance degradation as the workload on the environment increased.

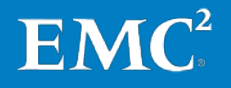

### <span id="page-24-0"></span>References

<span id="page-24-1"></span>EMC documentation The following documents, located on EMC Powerlink®, provide additional and relevant information. Access to these documents depends on your login credentials. If you do not have access to a document, contact your EMC representative:

- EMC Infrastructure for Virtual Desktops Enabled by EMC VNX Series, VMware vSphere 4.1, VMware View 4.5 and VMware View Composer 2.5 —Proven Solution Guide
- EMC Infrastructure for Virtual Desktops Enabled by EMC VNX, VMware vSphere 4.1, VMware View 4.5, and VMware View Composer 2.5–An Architectural Overview
- EMC Performance Optimization for Microsoft Windows XP for the Virtual Desktop Infrastructure—Applied Best Practices
- Deploying Microsoft Windows 7 Virtual Desktops with VMware View—Applied Best Practices Guide
- EMC Infrastructure for Deploying VMware View in the Enterprise EMC Celerra Unified Storage Platforms-Solutions Guide

<span id="page-24-2"></span>The following VMware documents, located on the VMware website, also provide useful information: **VMware** documentation

- Introduction to VMware View Manager
- VMware View Manager Administrator Guide
- VMware View Architecture Planning Guide
- VMware View Installation Guide
- VMware View Integration Guide
- VMware View Reference Architecture
- Storage Deployment Guide for VMware View
- VMware View Windows XP Deployment Guide
- VMware View Guide to Profile Virtualization

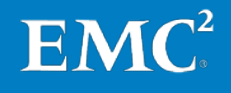

<span id="page-25-0"></span>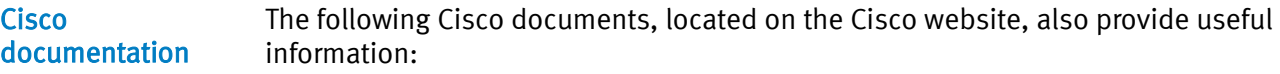

- Solve the Desktop Crisis with Cisco Desktop Virtualization (a solution with VMware View and Cisco Desktop Virtualization whitepaper) [http://www.cisco.com/en/US/solutions/collateral/ns340/ns517/ns224/ns83](http://www.cisco.com/en/US/solutions/collateral/ns340/ns517/ns224/ns836/ns978/solution_overview_c22-632364.pdf) [6/ns978/solution\\_overview\\_c22-632364.pdf](http://www.cisco.com/en/US/solutions/collateral/ns340/ns517/ns224/ns836/ns978/solution_overview_c22-632364.pdf)
- Desktop Virtualization with View 4.5 and EMC Storage (Cisco validated the design for desktop virtualization with VMware View and EMC storage) [http://www.cisco.com/en/US/solutions/ns340/ns414/ns742/ns743/ns993/l](http://www.cisco.com/en/US/solutions/ns340/ns414/ns742/ns743/ns993/landing_dcVirt-VM_EMC.html) [anding\\_dcVirt-VM\\_EMC.html](http://www.cisco.com/en/US/solutions/ns340/ns414/ns742/ns743/ns993/landing_dcVirt-VM_EMC.html)
- Cisco Desktop Virtualization Solutions Website: [www.cisco.com/go/vdi](http://www.cisco.com/go/vdi)
- Cisco Virtualization Experience Infrastructure Website: [www.cisco.com/go/vxi](http://www.cisco.com/go/vxi)

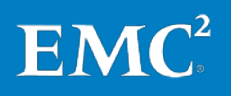